## COMPANY EXPENSES MANAGEMENT SYSTEM (A CASE STUDY OF BELUS ENTERPRISES LIMITED) KANO

BY

#### BELLO ABDULRAZAQ *PGD/MCS/41S/97*

### A PROJECT SUBMITTED TO THE DEPARTMENT OF MATHS AND COMPUTER SCIENCE, SCHOOL OF SCIENCE AND SCIENCE EDUCATION FEDERAL UNIVERSITY OF TECHNOLOGY MINNA.

#### IN PARTIAL FULFILMENTOF THE REQUIREMENT FOR THE AWARD OF POST GRADUATE DIPLOMA IN COMPUTER SCIENCE FEDERAL UNIVERSITY OF TECHNOLOGY MINNA

DECEMBER, 1999.

# **TABLE OF CONTENTS**

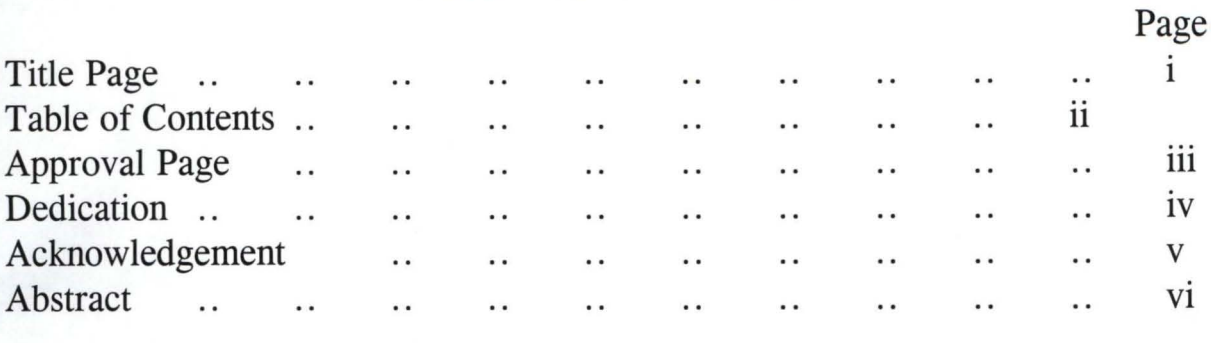

# CHAPTER ONE

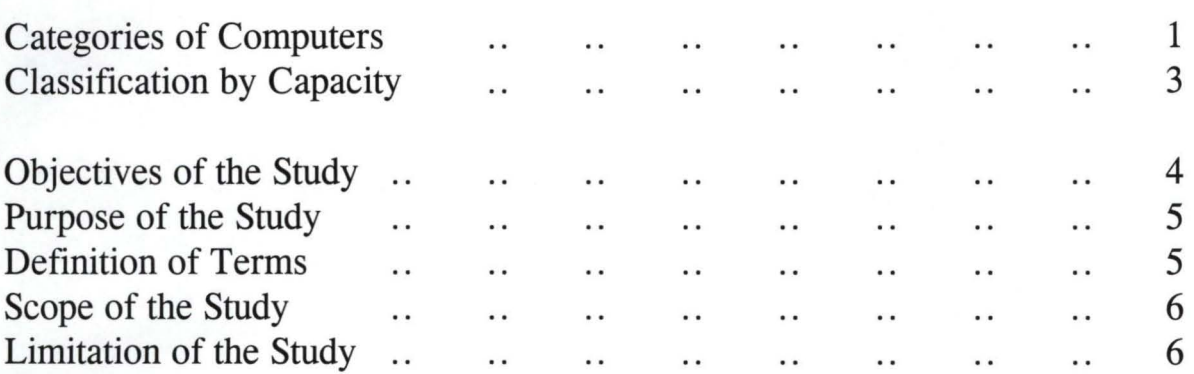

# **CHAPTER TWO**

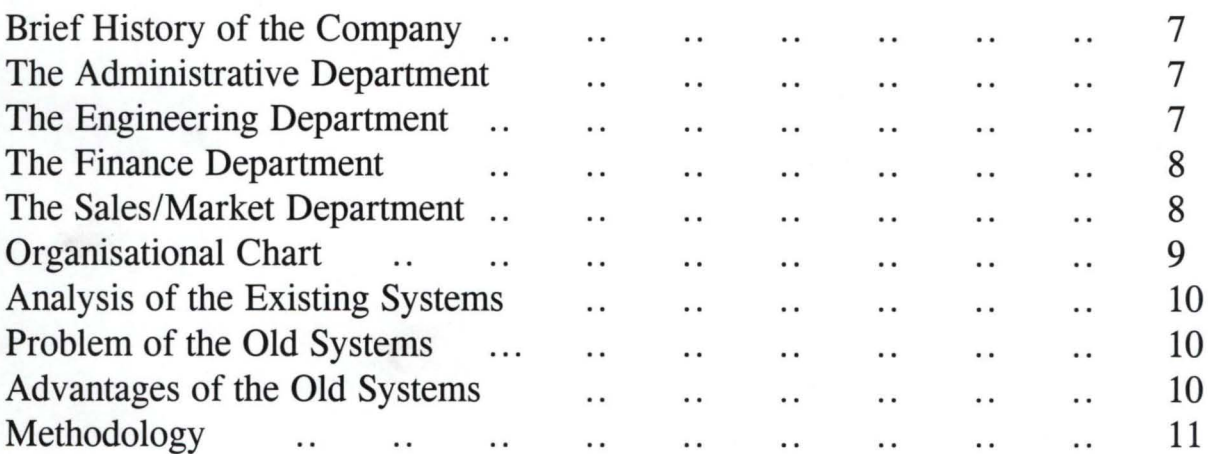

## **CHAPTER THREE**

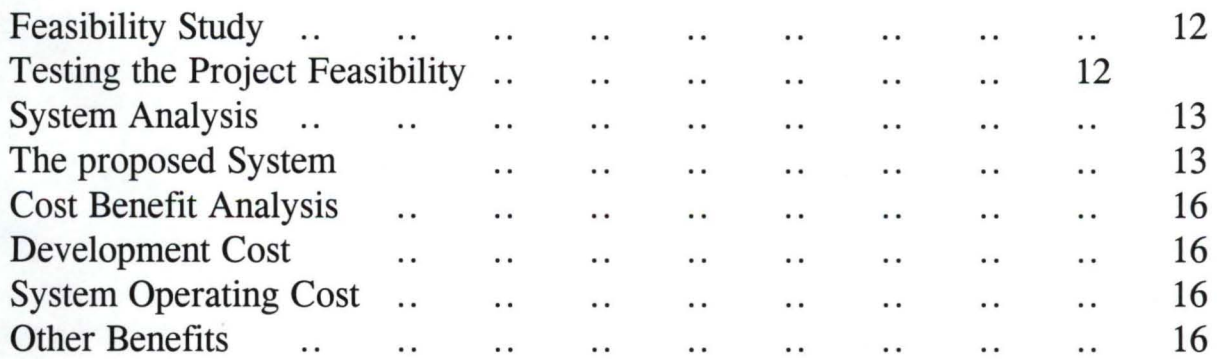

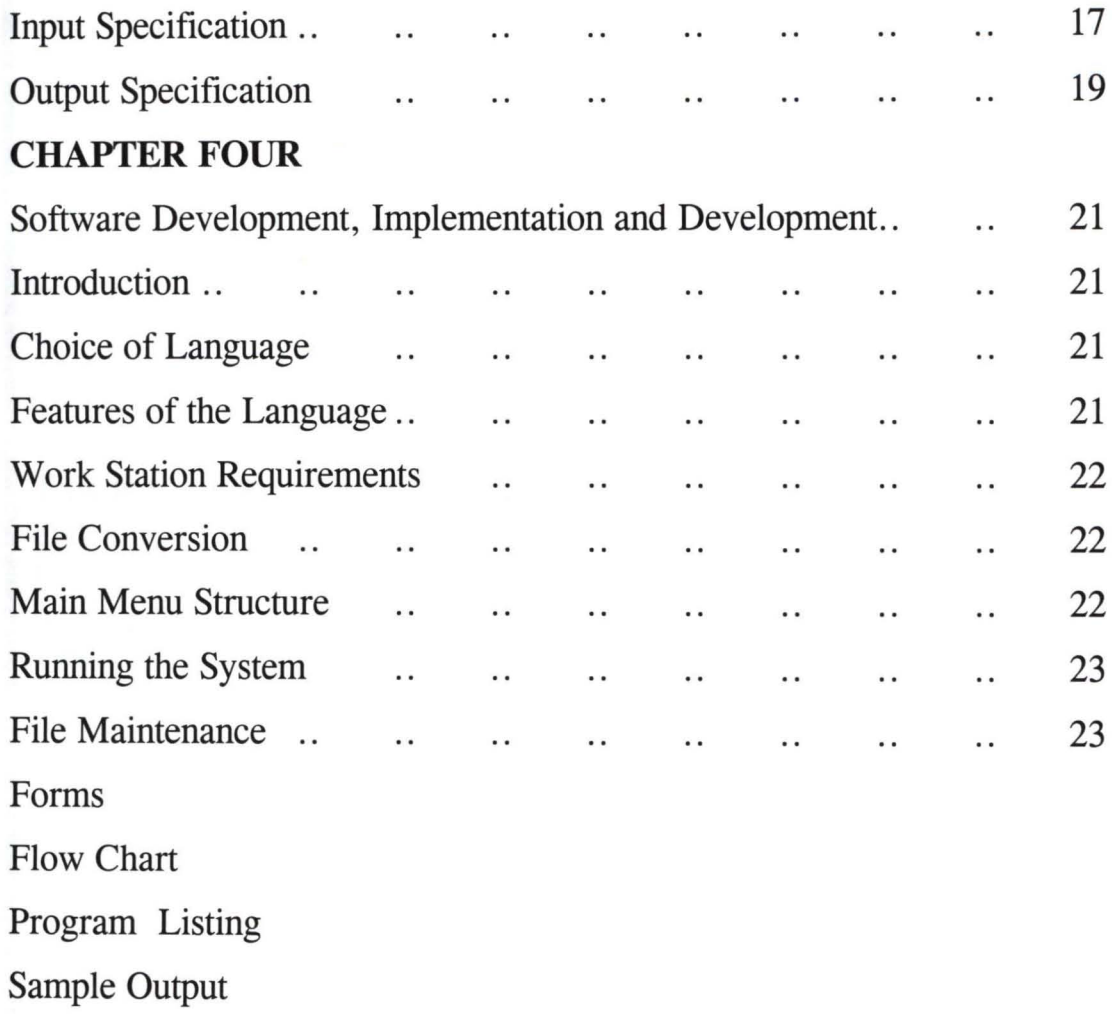

# **CHAPTER FIVE**

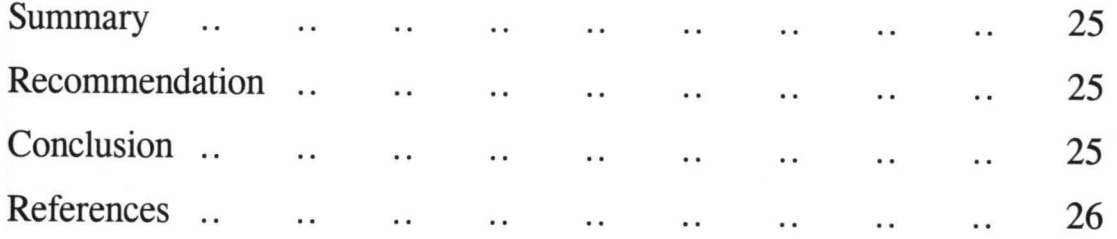

# **DEDICATION**

This Project work is dedicated to Almighty Allah (SWT) the God of the Universe.

v

 $\bar{t}$ 

#### **ACKNOWLEDGEMENT**

My acknowledgement goes to the Almighty God Allah for making it possible for me to have gone through this Course Post Graduate Diploma in Computer Science, successfully, and also for choosing and maintain this course of study for me.

I sincerely thank my Project Supervisor Prince Badmus R. for his understanding and tolerance. My gratitude goes also to the following people who had contributed immensely toward the success of this programme: Professor Adeboye, Dr. Y. A. Ayesimi, Mr. Kola Raimi, Mr. L.N. Ezeako. I am also grateful to my father and mother for their prayers and moral support including all my brothers and Sisters.

I am equal grateful to the following people most especially, Dr Akin Fapohunda Director, Planning Research and Data Bank NALDA Headquarters Abuja, Mrs Hannat Suleiman-Onuja including all my colleagues in NALDA. My gratitude also goes to my academic colleagues.

My lovely gratitude goes to my wife for her moral support throughout the duration of the Course. May Allah grant her with brilliant and religious children. Greetings are due to all my parents. May Almighty Allah assist them in all their doings. Special greeting goes to the following people: Miss Salamatu Abdusalam, Ibraheem Suleiman, Alhaji S.1. Bello, Alhaji Usman Bello.

## **ABSTRACT**

Effective and efficient computerization of any system is based on deep feasibility studies of the old system or of the existing system. Therefore the feasibility study was conducted on the possibility of designing Company Expenses Management System for Belus Enterprises Limited.

Consultation, interview and record inspection was adopted as the fact finding technique of the research work. Visual Foxpro 5.0, relational data base an object oriented programming language was used in the application development in Windows base environment.

The entire package is menu driven, user friendly for a minimal computer literate personnel. The system does not require purchasing Visual Foxpro 5.0 package before it can run. It therefore runs on any Windows environment such as Windows 3.x, 95, 98 and Windows 2000.

The implementation of this project work will not only enhance productivity on the part of the officer in charge, also it provides accuracy, security of data, and production of on the spot information for management decision making.

#### CHAPTER ONE

## **INTRODUCTION**

1.0 The management of Organisational Expenses is one of the day-to-day activity of any firm. For this, a lot of advantages are derived being one of the aspect required for decision making from financial perspectives.

Hence it is very obvious that the growth of any organisation is based on efficient financial management through the monitoring of various expenses taken up by the firm. It is then essential also to put in place providence Expenses monitoring and management system to boost the life and growth of the firm in question.

The advent of computer blew a breeze of change across all human endeavours thereby promoting potentialities and self confidence in managing both financial and human resources and the rest of operational activities in management. This in the end alleviating the cumbersome procedures involved in carrying out these tasks.

Definition: Computer is an electronic device that accepts data as input and process the data in a prescribed manner (program) to produce an output of the processed data at an electronic speed.

## 1.1 **CATEGORIES OF COMPUTERS**

Computers are categories according to the nature of operation they are been applied or to handle i.e purpose, Types and Capacity. There are three main types of computers, namely, digital, Analog and Hybrid.

#### (i) **DIGITAL COMPUTER**

Are basically electronic calculating and data processing machine that handle operation that are of discrete value. The work on instruction that are coded in simple binary digit form - hence the characterization "digital". They handle both numeric and alphanumeric characters with precession and speed.

#### (ii) **ANALOG COMPUTERS**

Are the type of computer system that operates by measuring and converting the physical changes of a quantity, eg Pressure, temperature and voltage measurement in a processing industry.

The analog computers accept data directory from measuring instrument without the need for intermediate conversion to/fro some symbols it code and it has a high speed of data collection. This kind of system are bound in industries like paper mills, Oil refinery, etc. It does not contain memory since it measure or compare data/value.

#### (iii) **HYBRID COMPUTER**

Are computers which combine the features of both digital and analog computers. That is they can be use for the processing of Digital data processing and analog data handling with a desirable result. This kind of computer systems are known to have found much application in control and feedback process.

## 1.2 **CLASSIFICATION BY CAPACITY**

Digital computer system may be loosely classified according to the cost and degrees of sophistication into: micro, mini, and mainframe computers.

#### (i) **MICRO COMPUTER**

Popularly known as personal computer (PC) are stand alone system which has it central processing unit as a micro processor. The micro processor is an integrated circuitry in a single silicon chip to the heart or the brain of the system. Micro computers are presently the most popular system in the market today. They are cheaper, consume less power, generate less heat and have a better software support and much more easier to program than larger computer system.

#### (ii) **MINI COMPUTER**

These are use for more extensive application where, for example, greater speed is needed. Though presently we have a faster micro computers with a very reasonable speed of processing. The mini computer are more diverse in control function compare to the micros.

## (iii) **MAIN** FRAME

This types of computer are used for highly sophisticated problem,

3

and they find application in very large scale of commercial data processing. They have a very large memory capacity, high speed and generate a lot of heat.

#### 1.3 **OBJECTIVES OF THE STUDY**

Before any system is designed, its objectives must be clearly defined. These objectives will reflect goals established by management for the entire organisation the system will therefore be designed to meet the needs of the organisation or else it will be of little or no value.

Objectives are the short and long term plans used by an organisation to achieve management stated goals. They are the operational measures use to run the organisation. The goals from which these objectives are derived represent the result of the management future projection.

The general objective of the project work, are:

- 1. To handle financial expenses data efficiency and provide management with timely information.
- 2. To establish the most desirable way keeping of expense record in the organisation.
- 3. To meet the employee and management expenses record needs.
- 4. To minimize operation cost and maximize same.
- 5. To ease method of taken financial status as regards expenses incurred.
- 6. To smooth the flow of data and information through all levels of the

4

organisation.

7. To speed up access to and availability of reliable data in the system.

#### 1.4 PURPOSE OF THE STUDY

The purpose of the study are:

- 1. To examine the process of taking record of expenses in the organisation
- 2. bring to limelight the problem associated with expenses management style of the organisation. i.e the manual system.
- 3. A computerized approach is preferred as a solution to the problem of the existing system in order to harness the advancement in information technology.
- 4. Identify the software requirement.
- 5. Listing the benefits the organisation stands to gam if it is computerized using the current object oriented programming language e.g visual Fox Pro.5.0

## 1.5 DEFINITION OF TERMS

COMPANY, according to the Advance Learners Dictionary state that a company comprises a number of persons united for business or commerce. i.e having to work together to achieve an objective peculiar to an organisation.

EXPENSES this mains spending of money that is cost of doing things. e. g record of expenses incurred and either paid out of money supplied by, or to be refunded by the employer e.g in Business.

**MANAGEMENT** is a science of act of handling a particular affairs by coordination.

**SYSTEM** according to Advance learners dictionary a system is a group of things or parts working together in a regular relation to perform a particular task.

#### **ENTERPRISES**

Means to plan to risk a difficult task. Also to an organisation that come to exist to do business. e.g public enterprise and private enterprise.

## **COMPUTERIZED**

This according to longman dictionary of contemporary English mean to begin or to use a computer to control an operation or system. There after the system is said to be computerized.

## 1.6 **SCOPE OF THE STUDY**

This project is limited to the handling of expenses incurred in the following areas, utilities e.g NEPA, NIPOST, NITEL, WATER BOARD expenses, medical expenses, vehicle maintenance expenses, other miscellaneous expenses. This project work does not include expenses incurred on wages and capital project.

#### 1.7 **LIMITATION OF THE STUDY**

The project is limited to the handling of all expenses incurred by the organisation except the expenses incurred in respect to wages i. e salaries

6

and capital project. This is because the study is not design to handle project evaluation and monitoring, payroll system of the firm.

#### **CHAPTER TWO**

## 2.0 **BRIEF mSTORY OF THE COMPANY**

Belus Enterprises Limited is a limited liability company incorporated in Nigeria in 1985. The company has its head office in Kano and branches in Abuja, Kaduna, Ilorin and Lokoja. They handle jobs in building and Civil construction, supplies, and manufactural representation.

The company is divided into four units that handle specific area of their operations.

- 1. Administration
- 2. Engineering
- 3. Finance
- 4. Marketing

Each of the unit is headed by a director that export directly to the Chairman/ Managing Director of the company.

#### 2.1 **THE ADMINISTRATIVE DEPARTMENT**

This unit of the firm is headed by the Director of Administration, follow by the personnel manager, Clerk/Secretary, office assistant in that hierarchy. This unit handles the administrative procedure of the firm e.g. keeping, writing of memo. The head of this unit does this with the collaboration of the personnel manager, the secretary and the office assistant to run the day-to-day activities of the department.

## 2.2 **THE ENGINEERING DEPARTMENT**

The engineering unit of the organisation is charged with responsibility of handling all the engineering job of the firm. This unit is headed by the Director of Engineering and the unit is subdivided into Civil and building section each section has a Civil and building engineer specialist that work with the director of engineering including the technician of the department in that hierarchy. The civil section handle the civil related job through Design Analysis and costing. He equally supervises the related job while building engineer handles all building structural related job with the technician in his unit and report to the director of engineering department.

## 2.3 **THE FINANCE DEPARTMENT**

This unit of the firm is charged in the responsibility of handling the financial management of the company and it is headed by the director of finance. The director works hand in hand with the Accountant, the Account clerk and office assistant of this unit to achieve the set objective e.g project fmancing, loans and advance, planning and budgeting, salaries.

## 2.4 **SALES AND MARKETING DEPARTMENT**

This unit of the firm is charged with the responsibility of marketing product of the represented company hence they are manufactural representative. This is done through advertisement and sales promotion. The sales officer and the sales clerk work hand in hand in this respect and report back to the head of the unit i.e the Director of marketing.

The Directors of the these units form the management team of the organisation that meets time-to-time and report to the managing Director where issue are discussed for management decision making.

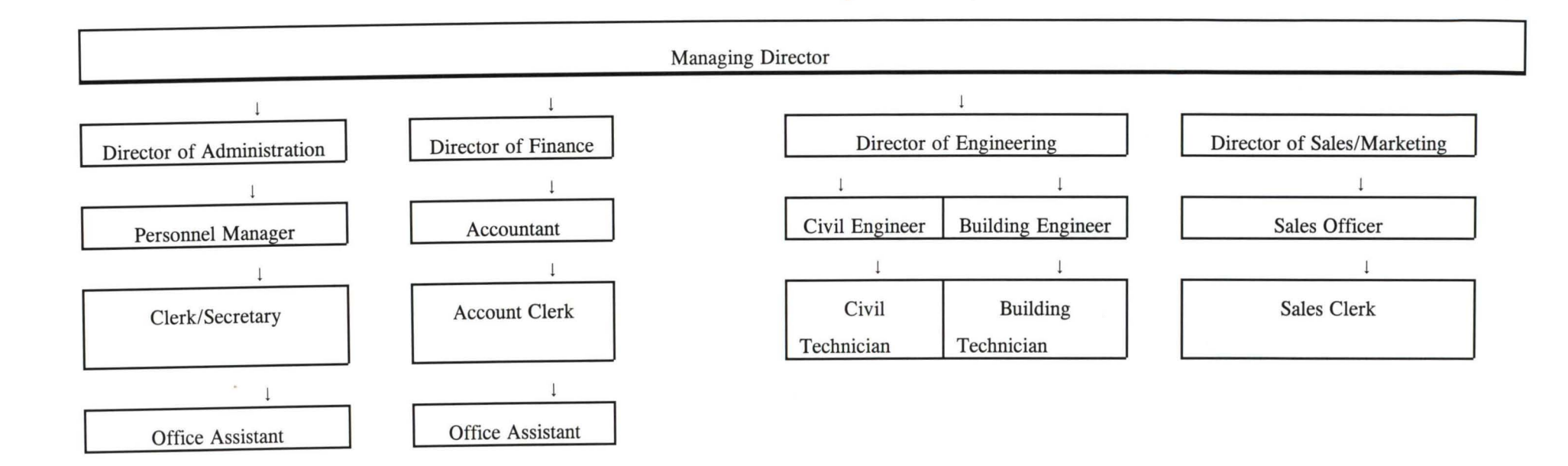

I)  $\ddot{\phantom{0}}$ J

•

l'

# **ORGANIZATIONAL CHART OF BELUS ENTERPRISES LIMITED.**

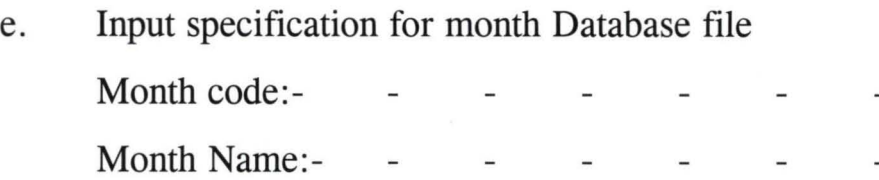

## 3.9 OUTPUT SPECIFICATION

The required output form the database after operation are as shown below.

## a. Output Specification of Vehicle Maintenance Dbf

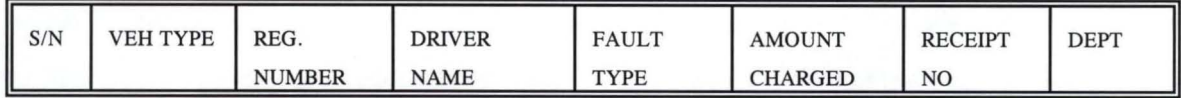

TOTAL EXPENSES INCURRED:

## b. Output Specification of Staff Medical Record Dbf

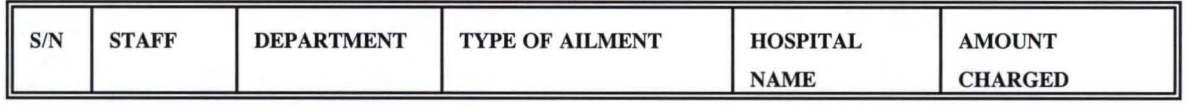

TOTAL EXPENSES INCURRED:

## c. Output Specification of Utility Expenses Dbf

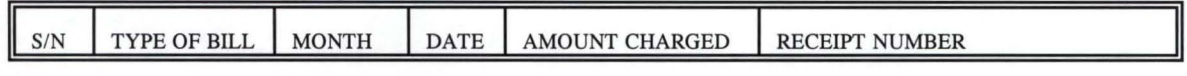

TOTAL EXPENSES INCURRED:

## d. Output Specification on miscellaneous Expenses Dbf

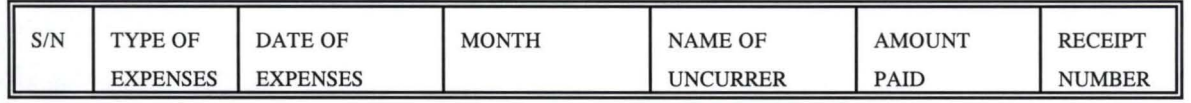

TOTAL EXPENSES INCURRED:

## CHAPTER FOUR

# 4.0 SOFTWARE DEVELOPMENT, IMPLEMENTATION AND DOCUMENTATION

### 4.1 INTRODUCTION

This chapter intends to discuss the reasons for the choice of the language in developing the proposed system. The implementation plan is also stated, lastly, the documentation of the system, for the understanding of the user.

## 4.2 CHOICE OF LANGUAGE

In developing this system, visual Foxpro 5.0 is the language used, this is because it has some advantages over other Dbase families.

- 1. It has capability of producing an executable files, that can be setup and run in any window environment.
- 2. It is independent of other families
- 3. It has tool to design user interface
- 4. It has simplified operation.

## 4.3 FEATURES OF THE LANGUAGE

Visual Foxpro 5.0 is a professional version visual foxpro family for managing Database. It is a menu driven database application that support linking and indexing different tables for referencing any quality. It is a window base program completely runs on window 3.1 - window 98 operating system as the case may be.

#### 4.4 **WORK STATION REQUIREMENTS**

#### a. HARDWARE REQUIREMENT

Personal computer(s) PC/XT. Micro Computer with the following configuration: 80386, 80486  $\rightarrow$  and above processor At least 4MB RAM At least 3.5" floppy disk drive A color monitor Printer Laser Family Stabilizer 500VA UPS 600VA

b. SOFT WARE REQUIREMENT WINDOWS Operating System (3.X - WINDOWS 98)

### 4.5 **FILE CONVERSION**

All the existing file accrue to the manual system were converted to electronic form. The changeover procedure therefore will be parallel as that will provide the opportunity of comparing the result of the new system with the manual before final shift to the computerized systems.

## 4.6 **MAIN MENU STRUCTURE**

The structure of the main menu for the system comprises of four main object with pull-down menu attached. Viz: Forms, Report, Quit, Help.

The Forms menu consist of the Entry programs for the respective entries that send all these data to the data base from that menu.

The Report Menu consist of the reports that could be generated from the programs base on the structure and the result of data been processed and stored in the database.

The Quit menu takes you out of the system completely back to windows. The Help menu gives the story of the application and the author respectively.

## 4.7 RUNNING THE SYSTEM

The system application is complied and build in to an executable form that you can setup in any windows environment. The system is also design in a menu driven form and user friendly.

In a normal windows desktop the Icon of the application Expenses management system appears on the screen. This needs to be double clicked to activate the application. You can now chose from the menu which ever option you want to work on.

## 4.8 FILE MAINTENANCE

Foxpro is a relational database an object oriented programming language. Therefore the DBA can once in a while achieve the history of all the file if required. Also backup procedure will be employed for at least three times in a year i. e quarterly. Hence all files are to be stored electronically.

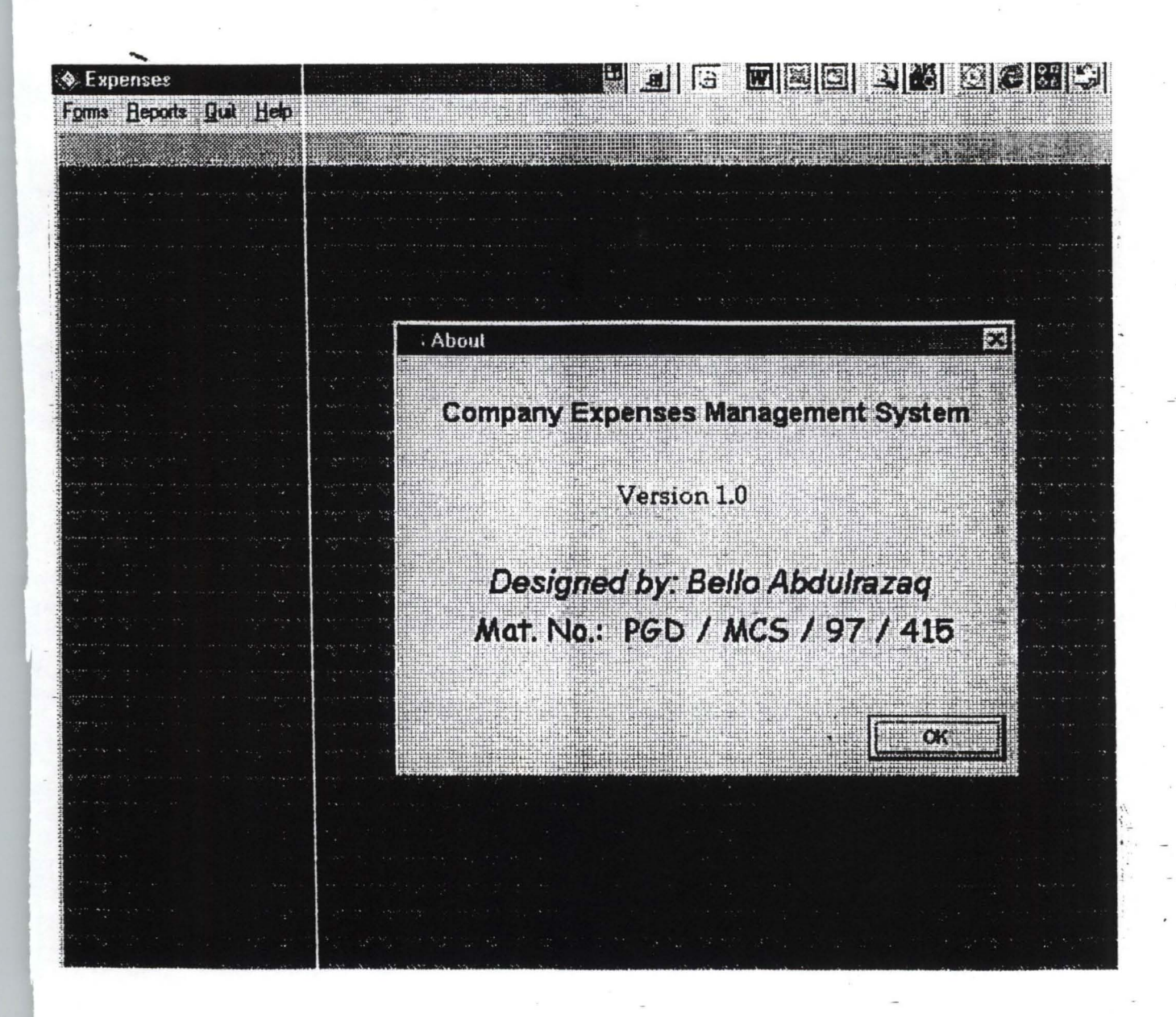

 $\ddot{\dot{\bf{a}}}$ 

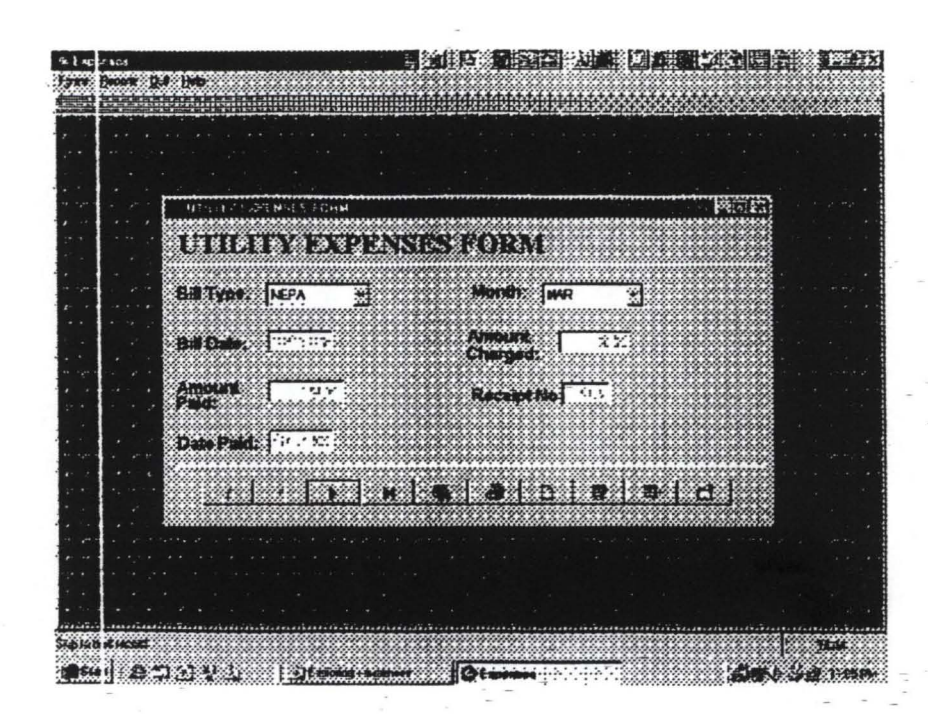

 $\frac{1}{4}$ 

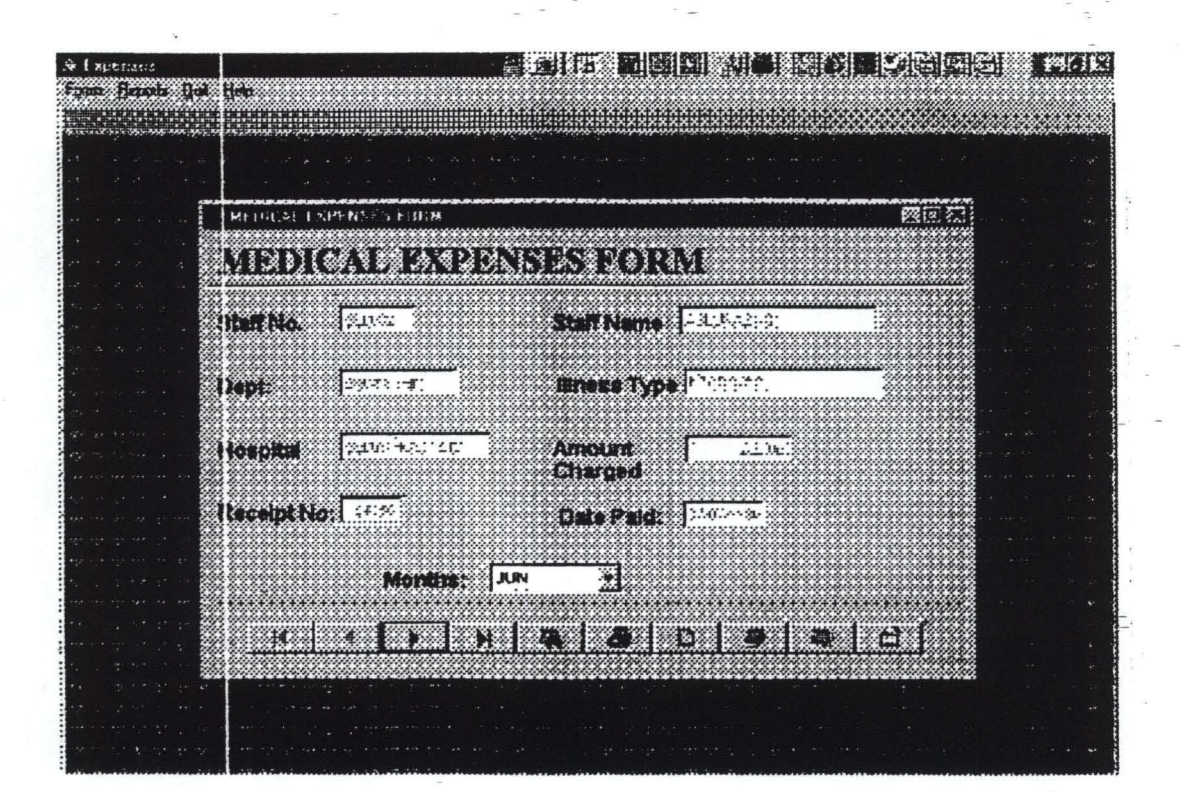

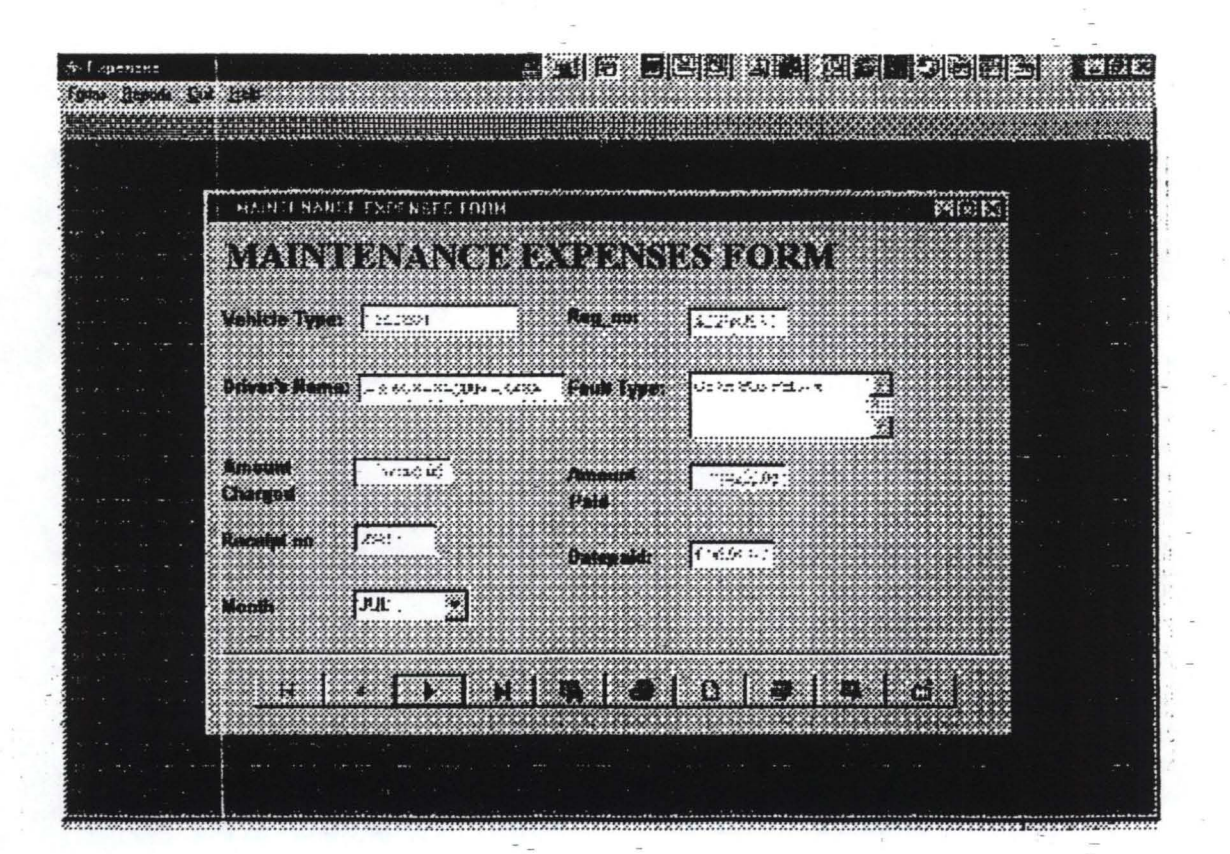

 $\ddot{\dot{\phantom{}}\dot{\phantom{}}$ 

- ドリンダ 上小り サリ (180) ジドル 白海 KGD  $-4.5$ **STANDARD** U. MACH) **(BEHARRES BARRES CORN** .<br>Harmen Pinks (1997-19 Dasaltysan (? . » 2 Joec Shanner Jorn Juan  $\sqrt{2}$ bin ban basa da ban da bara da bara da bara da ba

 $\ddot{\dot{}}$ 

 $\tilde{\gamma}_i$ 

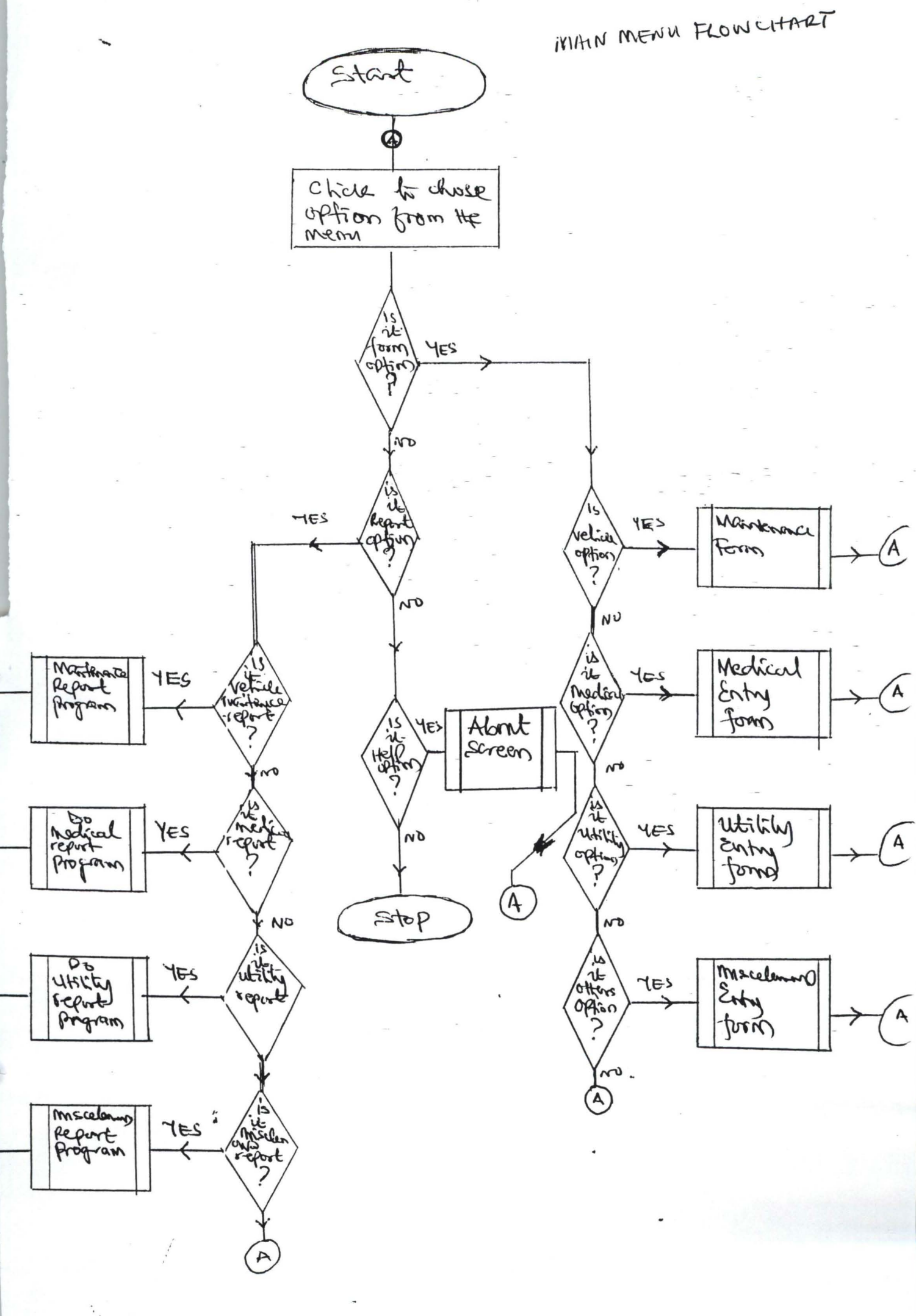

Enriky ProGRAmm FLOWCHART

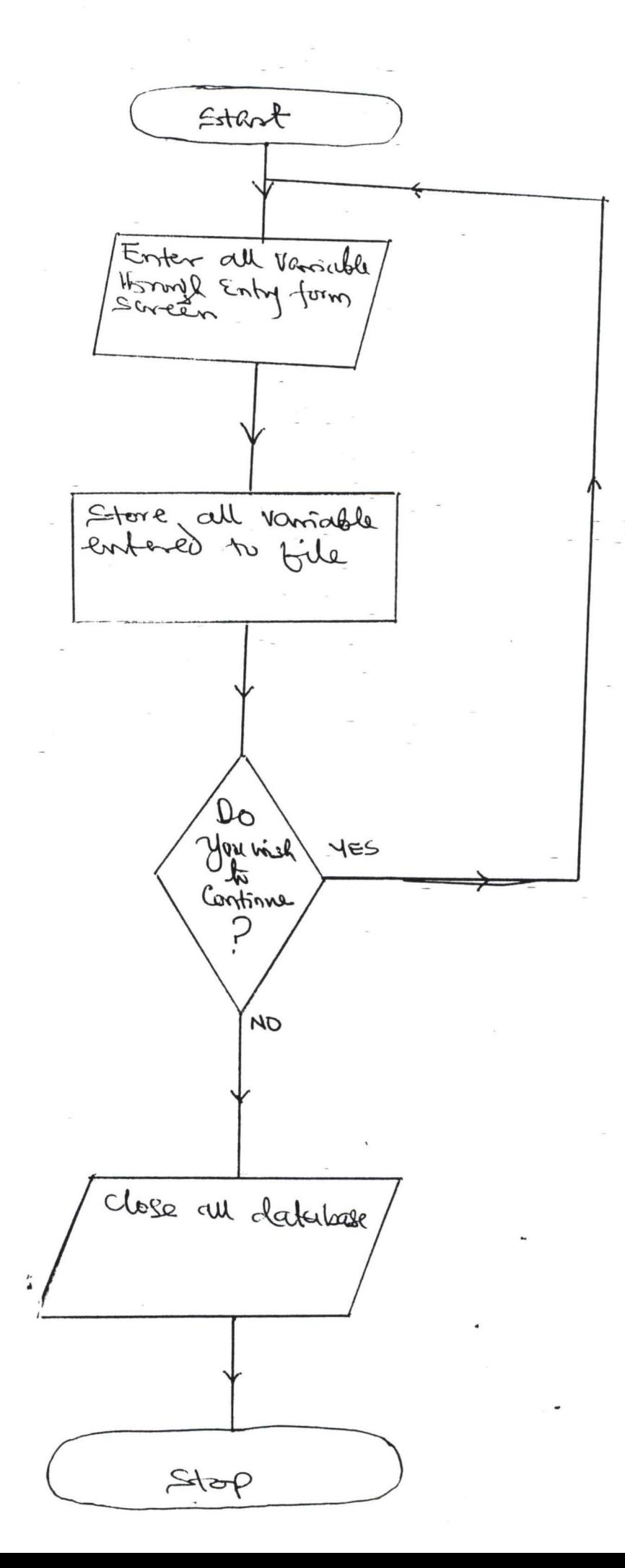

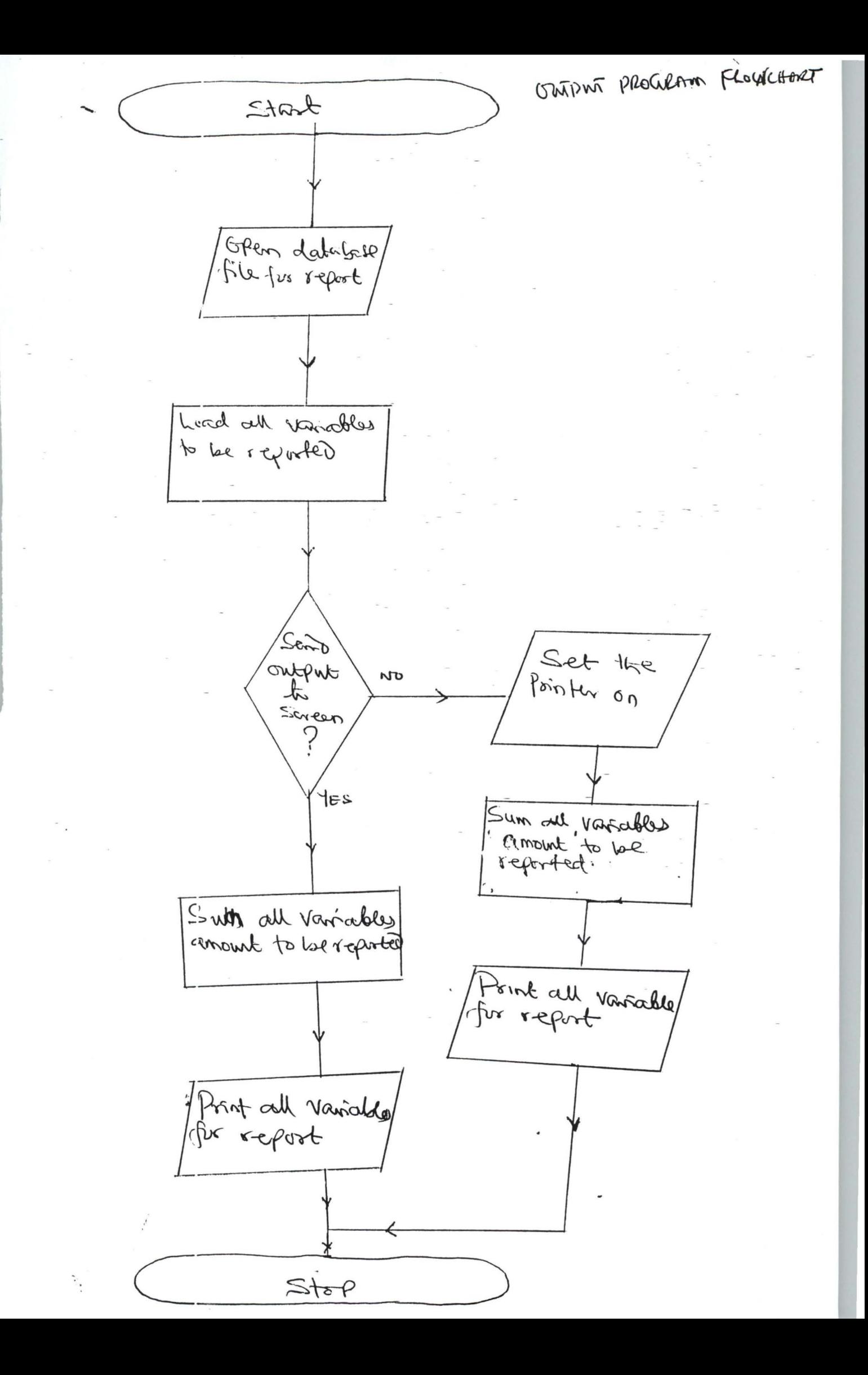

"ABOUT.SCT Name = "WZABOUTDIALOG"  $cmdOK.Name = "cmdOK"$  $FontName = "Arial"$ FontSize = 13 Caption = "Company Expenses Management System"  $Height = 24$  $Left = 26$  $Top = 24$  $Width = 336$ Name = "Labell' FontSize =  $12$  $Caption = "Version 1.0"$  $Height = 20$  $Left = 132$  $Top = 72$  $Width = 120$  $Name = "Label 2"$ FontSize =  $14$  $Caption = "Designed by: Bello Abdulrazaq"$  $Height = 22$ Left =  $54$  $Top = 123$  $Width = 280$ Name =  $"Label3"$ FontSize  $= 14$ Caption = "Mat. No.: PGD / MCS / 97 / 415"  $Height = 20$ Left =  $45$  $Top = 150$  $Width = 300$ Name  $=$  "Label4"

, . •

.......

\*maintain set

-...

```
. 
o O,TERSION = 3 . 00 0
ataenvironment \Box \BoxDataenvironment \Box JLeft = 1
 Top = 220Width = 5Z0 
 Height = 200Name = "Dataenv: ronment"
 BufferModeOverr:de = 5Database = .. \expenses\data\belus.dbc 
 CursorSource = "maintain" 
 Name = "Current"Top = 20Width = 90Height = 90Alias = "month tab" 
 Database = c:\times\expenses \data \belus.dbc
 CursorSource = "month tab"Name = "Cursor2" 
 Height = 366Doccreate = .T.
 ShowTips = .T. 
 AutoCenter = .T . 
 Caption = "MAIN"ENANCE EXPENSES FORM"
 Closable = .T. 
 Visible = .F. 
 WindowType = 0LockScreen = .F. 
 Name = "form1"
  layoutsty. Shapel. Name = "Shapel"
  layoutsty. Shape2. Name = "Shape2"
  layoutsty. Shape3. Name = "Shape3"
  layoutsty. Shape<sup>4</sup>. Name = "Shape<sup>4</sup>"
                                          Odataenvironment 
 layoutsty. Left = 4004layoutsty.Visible = .F.layoutsty.Name == "layoutsty"
  Labell. Caption == "MAINTENANCE EXPENSES FORM"
 Labell. Width = 446Labell.Name = \ddot{u}Labell"
 Shape1.Name = "Shape1"Shape2. Name = "Shape2"Shape3.Top = 310Shape3.Name = "Shape3"\Box \Boxd
```
 $\mathcal{A}$  and  $\mathcal{A}$  . The inclusion of  $\mathcal{A}$  and

 $\dddot{\phantom{0}}$ 

 $Shape4. Top = 311$  $Shape4.Name = "Shape4"$ FontSize =  $10$ Caption = "Vehicle Type:"  $Height = 25$  $Left = 10$  $Top = 61$ Visible = .T.  $Width = 100$ Name = "LBLVEHICLE TYPE1" ControlSource = "maintain. vehicle type" Enabled =  $.F.$ InputMask = "!!!!!!!!!!!!!!!"  $Left = 110$  $Top = 58$ Visible = .T.  $Width = 115$ Name = "VEHICLE TYPE1"  $FontSize = 10$  $Caption = "Reg no:"$  $Height = 25$ Left =  $260$  $Top = 59$ Visible = .T.  $Width = 90$ Name = "LBLREG H01"  $ControlSource = "maintain. reg no"$ Enabled =  $.F.$  $InputMask = "XXXXXXX'$ Left =  $348$  $Top = 60$ Visible =  $.T.$  $Width = 74$  $Name = "REG NO1"$ FontSize =  $10$ Caption = "Driver's Name:"  $Height = 25$  $Left = 10$  $Top = 109$ Visible = .T.  $Width = 95$ Name = "LBLDRIVER NAMEl" ControlSource  $\frac{1}{6}$  "maintain.driver\_name"  $\texttt{Enabled} = .\texttt{F}.$ InputMask = "!!!!!!!!!!!!!!!!!!!!"  $Left = 108$  $Top = 108$ Visible = .T.

-....

 $\mathcal{P}_{\mathcal{D}}$ 

 $Width = 150$ Name = "DRIVER NAMEl" FontSize =  $10$  $C$ aption = "Fault Type:"  $Height = 25$ Left =  $260$  $Top = 110$ Visible = .T.  $Width = 90$  $Name = "LBLFAUL." TYPE1"$  $ReadOnly = .T.$  $Top = 106$ Visible = .T.  $ForceColor = 128, 128, 128$  $BackColor = 255, 255, 255$  $Controller = "maintain.fault type"$  $Name = "FAULT T'PE1"$ FontSize  $= 10$ Caption = "Amount"  $Height = 25$  $Left = 10$  $Top = 167$ Visible = .T.  $Width = 90$  $Name = "LBLAMT _CHARGED1"$  $ControlSource = "maintain.out child$  charged" Enabled =  $.F.$ InputMask = **""**   $Left = 104$  $Top = 168$ Visible = .T.  $Width = 72$ Name = "AMT CHARGED1"  $FontSize = 10$ Caption = "Amount"  $Height = 25$  $Left = 260$  $Top = 172$ Visible = .T.  $Width = 90$ Name = "LBLAMT PAID1" / . ControlSource  $\stackrel{\triangle}{=}$  "maintain.amt paid" Enabled =  $.F.$  $InputMask = ""$  $Left = 348$  $Top = 172$ 

Visible = .T.  $Width = 72$ Name = "AMT PAID1" FontSize =  $10$ Caption = "Receipt no" ·  $Height = 25$ Left =  $8$ Top  $= 220$ Visible =  $.T.$  $Width = 90 -$ Name = "LBLRECEIP N01" Enabled =  $.F.$ InputMask = "XXXXX "  $Left = 105$  $Top = 216$ Visible  $=$  .T.  $Width = 60$ Name = "RECEIP N01" FontSize =  $10$  $Caption = "Dateraid:"$  $Height = 25$  $Left = 260$  $Top = 232$ Visible = .T.  $Width = 90$ Name = "LBLDATEE'AID1" Century  $= 1$ Alignment = 3  $ControlSource = "maintain.datepq_id"$  $Enabled = .F.$ Left =  $348$  $Top = 228$ Visible = .T.  $Width = 62$ Name = "DATEPAID1" FontSize =  $10$ Caption = "Month"  $Height = 25$ Left  $= 8$  $Top = 268$ Visible = .T.  $Width = 90$  $Name = "LBLMONf<sup>f</sup>HS1"$  $Left = 33$ **Visible = .T.**  oldtalk = OFF

 $viewkey = ("")$  $parentkey =$ viewtype = 3 gridalias = **topfile = .T.**  endfile = .T.  $addmode = .F.$ nworkarea = 3 oldsetdelete = OFF oidreprocess = ()  $previewmode = .F.$ previewinit  $=$  .  $F$ . usedataen $v = .F$ .  $editmode = .F.$ gridref = oldsetfields = OFF oldmultilocks = ON  $oldrefresh = 0^$ oldbuffering  $=$   $\sqrt{2}$ editforecolor = 0 editdisforecolor = 8421504  $editbackcolor = 16777215$ editdisbackcolo $\therefore$  = 16777215 hasmemo = .T. Name = "BUTTONSET1"  $cmdPrev.Enabeled = .T.$   $cmdPrev.Name = "cmdPrev"$ cmdNext.Enabled = .T. cmdNext.Name = "cmdNext" cmdTop. Enabled := . T.  $cmdTop.Mame = "cmdTop"$ cmdEnd.Enabled := . T. cmdEnd.Name = "cmdEnd" cmdFind.Enabled = .T.  $cmdFind.Name = "cmdFind"$ cmdPrint.Enabled = .T. cmdPrint.Name = "cmdPrint" cmdExit.Enabled = .T. cmdExit.Name = "cmdExit" cmdAdd. Picture := (HOME () + "WIZARDS\WIZBMPS\WZNEW. BMP")  $cmdAdd.DownPicture = wizards\wizbmps\wznew.bmp$  $cmdAdd.Fnabled = .T.$  $cmdAdd.name = "cmdAdd"$  $cmdDelete.Fnab1zd = .T.$ cmdDelete. Name := "cmdDelete" cmdEdit.Picture = (HOME () +"WIZARDS\WIZBMPS\WZEDIT:BMP")  $cmdEdit.DownPiçture = wizards\wizbmps\wzedit.bmp$  $cmdEdit.Fnable@ = .T.$ cmdEdit.Name = "cmdEdit"  $FontSize = 10$ 

```
Caption = "Paid"
```

```
Height = 17Left = 261Top = 192Width = 95Name = "Label2"FontSize = 10Caption = "Charged"Height = 17Left = 8Top = 186Width = 95Name = "Label3"RowSourceType = 3
RowSource = "sele * from month tab into cursor combol"
ControlSource = "maintain.months"Height = 25Left = 104Top = 263Width = 85Name = "Combo1"
```
 $\ddot{\bullet}$ 

 $\overline{\phantom{a}}$ 

LOCAL lcMainCla:3sLib LOCAL lcLastSetTalk,lcLastSetPath,lcLastSetClassLib,lcOnShutdow n

```
*-- Save and configure environment. 
lcLastSetTalk=SET ("TALK") 
SET TALK OFF 
lcLastSetPath=S ~T ("PATH") 
CD "\expenses\" 
SET PATH TO ; DATA; INCLUDE; FORMS; GRAPHICS; HELP; LIBS; MENUS; PROGS;
REPORTS 
PUSH MENU msysmenu 
lcLastSetclassLib=SET("CLASSLIB") 
lcMainClassLib="libs\expenses" 
SET CLASSLIB TO (lcMainClassLib) ADDITIVE 
lcOnShutdown="ShutDown ()"
ON SHUTDOWN &lc)nShutdown 
ON ERROR ErrorHandler(ERROR(), PROGRAM(), LINENO())
shell="DO Cleanup IN progs\expenses" 
*-- Instantiate application object. 
RELEASE goApp 
PUBLIC goApp 
goApp=CREATEOBJECT("cApplication") 
set century on
do form background.scx 
*-- Configure application object. 
goApp. SetCaption ("Expenses ") 
goApp.cStartupMenu="menus\expenses" 
*-- Show application. 
goApp.Show 
*-~ Release application. 
RELEASE goApp 
*-- Restore default menu. 
POP MENU msysmenu
*-- Restore environment. 
ON ERROR 
ON SHUTDOWN 
IF NOT lcLastSetClassLib==SET("classlib" ) 
        RELEASE CLASSLIB (lcMainClassLib) 
ENDIF 
IF EMPTY(lcLastSetPath) 
         SET PAIH TO
ELSE 
        SET PA1H TO &lcLastSetPath 
ENDIF 
IF lcLastSetTalk == "ON"
         SET TALK ON
```
/ I

ELSE

SET TALK OFF  $\ddot{\phantom{a}}$ 

ENDIF RETURN

```
FUNCTION ErrorHandler (nError, cMethod, nLine)
LOCAL lcErrorMsg, lcCodeLineMsg
WAIT CLEAR 
lcErrorMsg=MESE:AGE ( ) +CHR (13) +CHR (13) 
lcErrorMsg=lcErrorMsg+ "Method: "+cMethod 
lcCodeLineMsg=NESSAGE(l) 
IF BETWEEN(nLine, 1, 10000) AND NOT lcCodeLineMsg="..."<br>lcErrorMsg=lcErrorMsg+CHR(13)+"Line: "+ALLTRIM(
         lcErrorMsg=lcErrorMsg+CHR(13)+"Line:
STR (nLine) ) 
         IF NOT EMPTY (lcCodeLineMsg) -
                   lcErrorMsg=lcErrorMsg+CHR(13)+CHR(13)+lcCodeLin
eMsa
         ENDIF 
ENDIF 
 IF MESSAGEBOX (LcErrorMsg, 17, screen:Caption) #1
         ON ERROR 
         RETURN .F. 
ENDIF 
- ENDFUNC 
 FUNCTION ShutDown
 IF TYPE ("qoApp") == "0" AND NOT ISNULL (qoApp)RETURN goApp.OnShutDown() 
 \sim \simENDIF 
Cleanup () 
 QUIT 
 ENDFUNC 
 FUNCTION Cleanup 
 IF CNTBAR ("msysmenu") =7
          RETURN
```
ENDIF ON ERROR ON SHUTDOWN SET CLASSLIB TO SET PATH TO CLEAR ALL CLOSE ALL ,. POP MENU msysmenu  $\ddot{\phantom{1}}$ 

**RETURN** 

, . •

set defa to \expensen USE<sup>'</sup> clear USE \expenses\data\maintain  $store$   $space(3)$  to tagmon -- @15,15 say "Month to report (xxx)" get tagmon pict "!!!" read

SET FILTER TO maintain. MONTHS = tagmon REPORT FORM \expense : \reports\ MONTHLY\_maintain.frx preview \*NOEJECT NOCONSOLE TO PRINTER CLEAR CLEA

,. ~

"MEDICAL . SCT

**-...** 

nment  $VERSION = 3.00$ Dataenvironment  $Top = 220$  $Width = 520$  $Height = 200$ Name = "Dataenvironment" BufferModeOverride = 5  $JLeft = 1$ 

Order = "staff no" Database =  $.\overline{\data\be\lus}$ . CursorSource = "medical" Name = "CURSOR1"

 $Top = 20$  $Width = 90$  $Height = 90$ Alias =  $"month_table"$ Database =  $.\lambda\be$ lus dbc CursorSource = "month tab" Name = "Cursor2"

 $Height = 338$ DoCreate  $= .T$ . ShowTips = .T. AutoCenter = .T. Caption = "MEDICAL EXPENSES FORM" Closable = .T. Visible = .F.  $WindowType = 0$ LockScreen = .F. Name =  $"form1"$ layoutsty.Shape1.Name = "Shape1" layoutsty.Shape2.Name = "Shape2" layoutsty. Shape3. Name: = "Shape3" layoutsty.Shape4.Name "Shape4"  $layoutsty.Leff =  $400%$$ layoutsty.Visible = F. layoutsty . Name = "layoutsty" Labell.Caption = "MEDICAL EXPENSES FORM"  $Label1.Width = 369$ Labell. Name = "Label:."  $Shape1.Name = "Shape1."$ Shape2. Name = "Shape2"  $Shape3.Top = 282$ Shape3.Name = "Shape3"  $Shape4.Top = 283$ Shape4.Name = "Shape4" FontBold =  $.T.$  ...  $\therefore$ <br>FontSize = 12 FontExtend = .F.

Caption = "Staff No ."

 $Height = 18$  $Left = 10$ 

dataenvironment dataenviro

 $Top = 61$ Visible = .T.  $Width = 80$  $Name = "LBLSTATE_NO1"$ Enabled = .F. InputMask. = "!!!!!!"  $Left = 103$  $Top = 57$ Visible = . T.  $Width = 58$ Name = "STAFF N01" FontBold = .T.  $FontSize = 12$ FontExtend = .F.  $Caption = "Staff Name::"$  $Height = 18$  $Left = 264$  $Top = 61$ Visible = .T.  $Width = 85$ Name = "LBLNAME1" Enabled = .F. InputMask = "!!!!!!!!!!!!!!!!!!!!"  $Left = 359$  $Top = 57$ Visible = .T.  $Width = 150$ Name = "NAME1" FontBold = . T.  $FontSize = 12$ FontExtend = .F. Caption = "Dept:"  $Height = 18$  $Left = 10$  $Top = 109$ Visible  $= .T$ .  $Width = 80$ Name = "LBLDEPT1" Enabled =  $.F.$ InputMask .. "!!!!!!!!!!"  $Left = 103$  $Top = 105$  $\omega$ Visible = .T.  $Width = 90$  $Name = "DEF1"$ FontBold =  $.T.$  $FontSize = 12$ FontExtend =  $.F.$ Caption = "Illness Type:"  $Height = 18$ Left =  $267$  $Top = 108$ Visible = .T.  $Width = 90$ 

```
Name = "LBLILLNESS TYPE1"
Enabled = .F.InputMask = "!!!!!!!!!!!!!!!!!!!! " 
Left = 362Top = 104Visible = .T. 
Width = 150Name = "ILLNESS_TYPE1"
FontBold = .T. 
Fontsize = 12 
FontExtend = . F. 
Caption = "Hospital" 
Height = 18Left = 10Top = 157Visible = .T. 
Width = 80Name = "LBLHOSP NAME1" 
Enabled = .F. 
InputMask = _ " ! ! ! ! ! ! ! ! ! ! ! ! ! ! ! ! " 
Left = 103Top = 153Visible = .T. 
Width = 115Name = "HOSP NAME1" 
FontBold = .T. 
FontSize = 12FontExtend = . F. 
Caption = "Amount" 
Height = 18Left = 264Top = 156 
Visible = .T. 
Width = 80Name = "LBLAMT_CHARGI"ControlSource = "medical.amt_charg" 
Enabled = .F.
Height = 22InputMask = "99,999 . 99" 
Left = 363Top = 155 
Visible = .T.
Width = 81Name = "AMT_CHARG1"
FontBold = . T. 
FontSize = 12 
FontExtend = .F.Caption = "Receipt No:"<br>Height = 18
Height = 18Left = 10Top = 205 
Visible = .T. 
Width = 90Name = "LBLRECEIP N01"
```
 $\widetilde{\gamma}$ 

ControlSource = "medical.receip no"  $Enabled = .F.$  $InputMask = "99999"$  $Left = 103$  $Top = 201$ Visible = . T.  $Width = 48$ Name = "RECEIP N01" FontBold = . T.  $FontSize = 12$ FontExtend = .F.  $Caption = "Date Paid: "$  $Height = 18$  $Lett = 268$  $Top = 208$ visible = .T.  $Width = 80$ Name = "LBLDATE\_PAID1" Century  $= 1$ Alignment =  $3$ ControlSource "medical . date\_paid" Enabled =  $.F.$ InputMask = ""  $Left = 361$  $Top = 204$ Visible = .T.  $Width = 62$ Name = "DATE PAID1" FontSize = 12  $Caption = "Months: "$  $Height = 18$  $Left = 136$  $Top = 256$ visible = .T.  $Width = 80$  $Name = "LBLMONTHS1"$ Left =  $33$ Visible = .T.  $oldtalk = OFF$  $viewkey = ("")$ parentkey . = viewtype = 3 gridalias  $topfile = .T.$ endfile = .T.  $addmode = .F.$ nworkarea = 3 oldsetdelete = OFF oldreprocess = 0  $previewmode = .F.^{4}$ previewinit = .F . usedataenv = .F.  $editmode = .F.$ gridref = oldsetfields = OFF

 $\frac{i}{i}$ 

.......

```
oldmultilocks = ON 
oldrefresh = 0 
oldbuffering = 1 
Name = "BUTTONSET1" 
cmdPrev . Enabled = .T . 
cmdPrev . Name = "cmdPrev" 
cmdNext.Enabled = .T. 
cmdNext . Name = "cmdNe,xt" 
cmdTop.Enabled = .T. 
cmdTop.Name = "cmdTop" 
cmdEnd.Enabled = .T. 
cmdEnd.Name = "cmdEnd" 
cmdFind.Enabled = .T . 
cmdFind.name = "cmdFind"cmdPrint.Enabled = . T. 
cmdPrint.Name = "cmdl'rint" 
cmdExit.Enabled = .T . 
cmdExit . Name = "cmdExit"cmdAdd.Picture = (HOME() + "WIZARDS\WIZBMPS\WZNEW.BMP")cmdAdd.DownPicture = . \ . \ \ vfp\wizards\wizbmps\wznew.bmpcmdAdd ;Enabled = .T. 
cmdAdd.Name = "cmdAdd" 
cmdDelete.Enabled = . T. 
cmdDelete.Name = "cmdDelete"
cmdEdit. Picture = (HOME () + "WIZARDS \ WIZBMPS\WZEDIT. BMP") 
cmdEdit.DownPicture : ..\..\vfp\wizards\wizbmps\wzedit.bmp
cmdEdit.Enabled = .T 
cmdEdit.Name = "cmdEdit" 
FontSize = 12_ Caption = "Charged" 
Height = 17Left = 264Top = 173Width = 80Name = "Label2" 
RowSourceType = 3 
RowSqurce = "sele * : rom month_tab into cursor mon_cb"
ControlSource = "medical.months" 
Height = 24Left = 216Top = 252Width = 100Name = "mon cb"
```
 $\frac{\hbar}{a}$ 

*or* 

set defa to \expenses USE clear USE \expenses\data\m:dical store spac(3) to tagmon @15,15 say "Month to report (xxx)" get tacmon pict "!!!" read

......

SET FILTER TO Medical .MONTHS = tagmon REPORT FORM \expenses\reports\MONTHLY\_medical.frx preview \*NOEJECT NOCONSOLE TO PRINTER CLEAR CLEA

 $\frac{\prime}{4}$ 

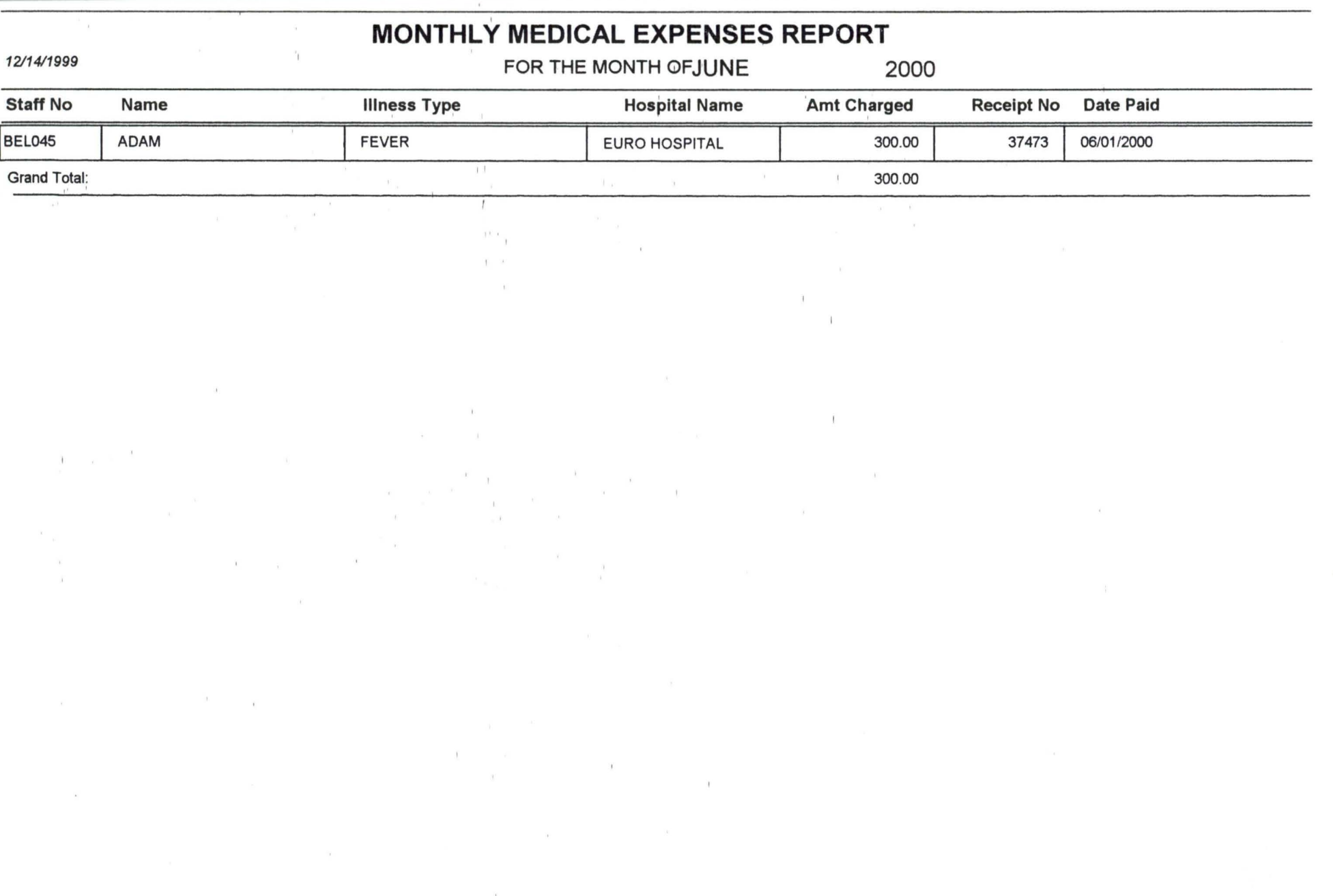

 $+$   $+$ 

#### MONTHLY MAINTENANCE RECORD FOR THE MONTH OF JULY  $\mathbf{r} = \mathbf{r}$

 $V = 0$ 

1998

12/14/1999

 $\Gamma$ 

 $\alpha$ 

 $\rightarrow$   $x =$ 

 $\mathcal{X}$  $\sim$  $\bar{1}$ 

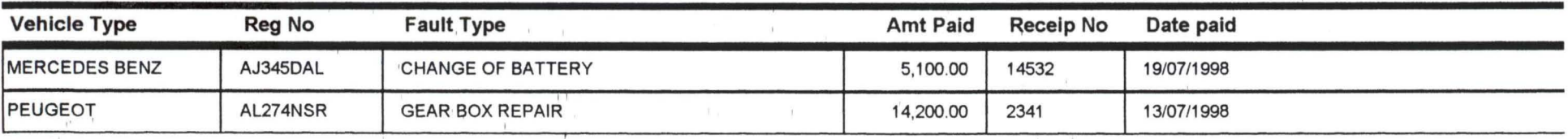

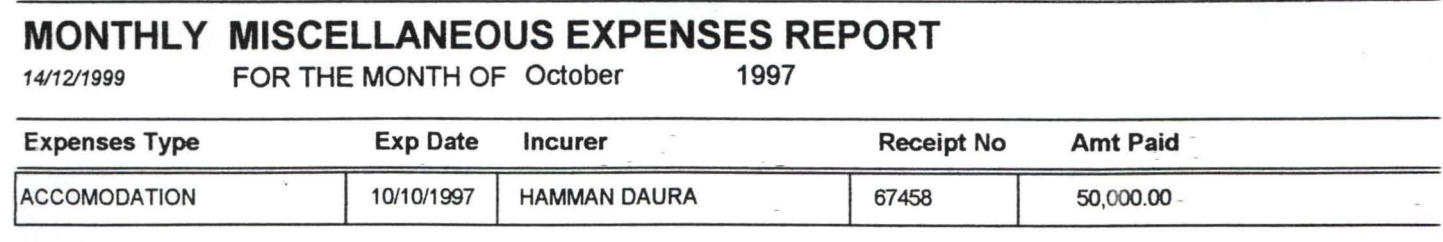

Total Miscellaneous Expenses for the month of December 1999 50000.00

## **MONTHLY UTILITY EXPENSES**

 $\mathcal{A}$ 

 $\mathcal{A}$  . The state  $\mathcal{A}$  $\alpha$ 

12/14/1999 FOR THE MONTH OF December 1999

 $\mathbb{R}$ 

 $\mathbf{1}=\mathbf{1}$ 

 $\mathbb{F}^{\mathbb{F}}$ 

 $\mathbb{P}^{\times}$ t $_{\mathbb{F}}$  $\mathbf{r} = \mathbf{r}$  $\mathbb{R}^2$ 

 $\sim$   $\sim$ 

 $\sim$ 

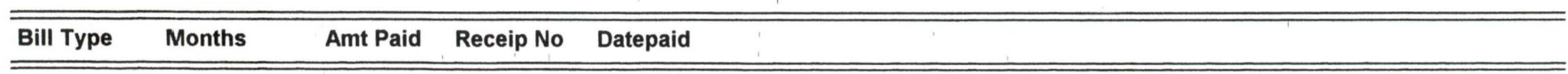

 $\sim$ 

 $\mathcal{A}$ 

 $\mathcal{F}$ 

 $\mathbf{r} = -\mathbf{r}$ 

 $\tilde{W}$ 

 $\mathcal{A}$ 

 $\mathbf{R}$ 

 $\mathbf{1}$ 

 $-4$ 

## **WATER**

 $\mathbf{F} = -\mathbf{u}$ 

 $\frac{v}{2}$  $\sim$ 

 $\sim$   $\,$   $\,$   $\,$ 

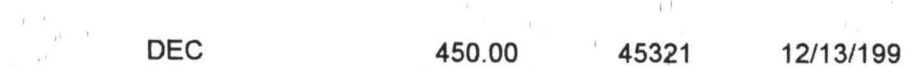

#### **CHAPTER FIVE**

#### 5.0 **SUMMARY**

This project work has improve my skill in this course tremendously and has also broaden my experience in implementing task using the latest object oriented programming language.

It helped in innovating ideas on how company expenses is been managed. It is also a tool for achieveing the skill of computing in a windows based program and generate i.e a set of compressed diskettes for distribution. This allows you to install enterprise wide application without distributing the development tool.

During the course of this project work the management and staff BELUS Enterprises Limited - who help in test running the programs shows appreciation for the proposed system.

#### 5.1 **RECOMMENDATION**

Belus Enterprises Limited is an indigenous Contractor in building, construction, supplies of different kinds of goods. There is no doubt that a lot of expenses are been incurred during this process. Therefore this project work is recommended for the company for effective management Decision making.

#### 5.2 **CONCLUSION**

A lot has been written on this topic but careful measures had never been employed in this form. Attempting to achieve this was a fulfilling task. Therefore the benefit of this course, Post Graduate Diploma in Computer Science would not have been realized if not for the project work through which the various research expand my skill and the practical application of the course.

25

## **REFERENCES**

Belinda P. Payne

Bello A.

Ralph Currter Davis

Roger Hunt & John Shelley

Tenent R.D.

Management System & Computers, 1973 Alexander Hammilton Institute U.S.A.

Computerised Travel Air Agency Sale Record, HND Project Work 1993.

Principle of Management, 1962 Alexander Hammillton Institute U.S.A.

Computer & Common Sense, 1979 Prentice-Hall International London.

Principle of Programming Language, 1988 Prentice-Hall International London.